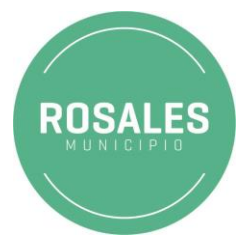

## **INSTRUCTIVO PARA PAGO MEDIANTE APP. DE MERCADO PAGO**

1. Descarga la aplicación de Mercado Pago en tu celular.

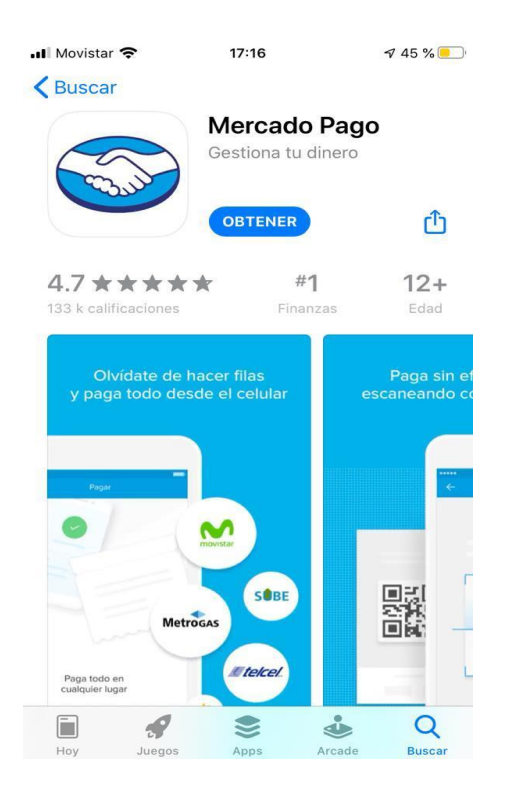

2. Una vez instalada la aplicación aparecerá el siguiente icono. Pulsamos sobre la misma para abrir.

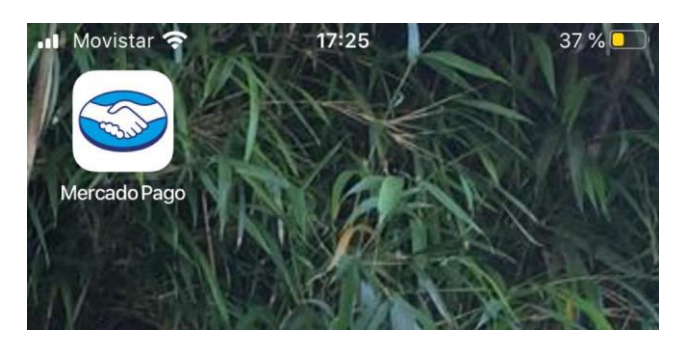

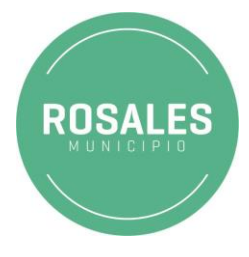

3. Una vez ingresados, buscamos la opción Pago servicios.

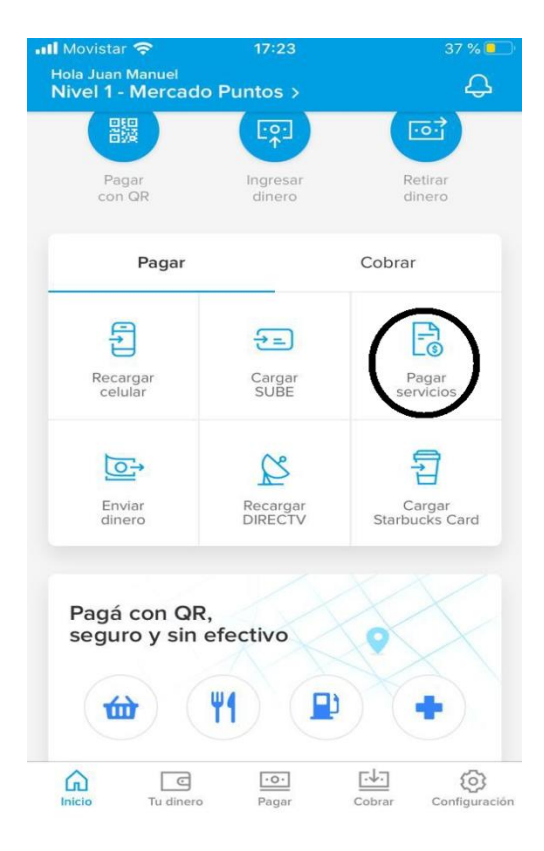

4. Escanea el código de tu factura a abonar de la siguiente manera.

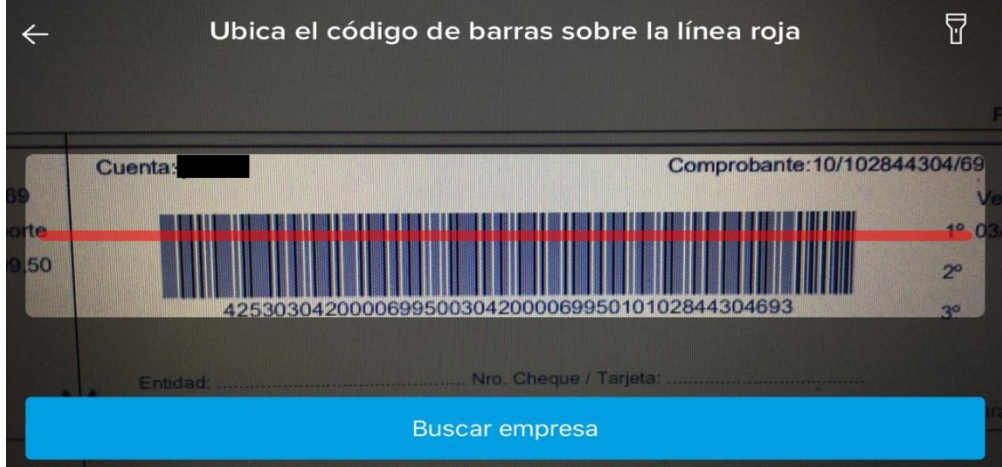

5. La aplicación notificará la transacción correcta.